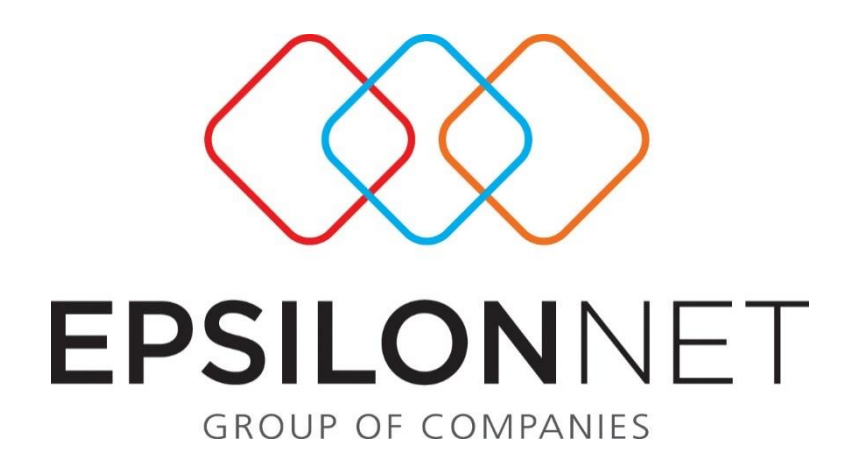

*Δημιουργία Εγγραφών για Εισαγωγή από* 

## *Τρίτες Χώρες.*

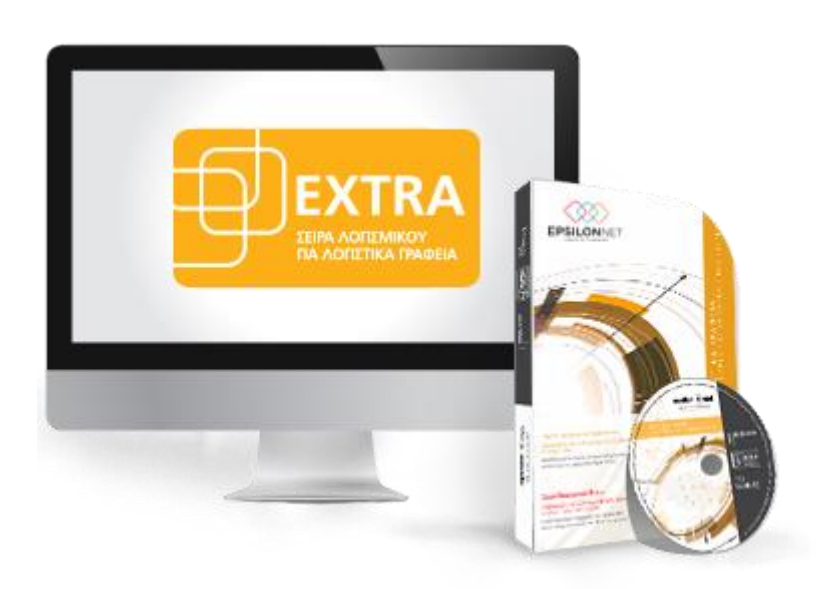

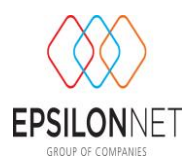

*Το συγκεκριμένο εγχειρίδιο δημιουργήθηκε για να βοηθήσει την κατανόηση της διαδικασίας δημιουργίας εγγραφών για Εισαγωγή από Τρίτες Χώρες. Παρακάτω προτείνεται μια αλληλουχία ενεργειών την οποία ο χρήστης πρέπει να ακολουθήσει για να αξιοποιήσει τις δυνατότητες της εφαρμογής.*

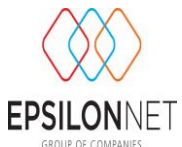

Η Διαδικασία που θα πρέπει να ακολουθήσει ο χρήστης για την εισαγωγή εγγραφής στην περίπτωση εισαγωγών από Τρίτες χώρες είναι η παρακάτω:

Ενδεικτικά παραθέτουμε το εξής παράδειγμα : έστω ο χρήστης χρησιμοποιεί τον λογαριασμό **20-2057** και καταχωρεί την πλασματική αξία (έστω 1000,00€). Θα πρέπει να ανοίξει έναν ακόμη λογαριασμό πχ τον **20-2010** στον οποίο θα καταχωρεί τη διαφορά μεταξύ πραγματικής και πλασματικής αξίας (έστω -200,00€). Στον λογαριασμό αυτό θα πρέπει να εισάγουμε την τιμή **«-1»** στο πεδίο περιοδικής Φ.Π.Α. γιατί δεν ενημερώνεται η περιοδική και 666 στο πεδίο εκκαθαριστικής Φ.Π.Α για τις χρήσεις πριν το 2014 .

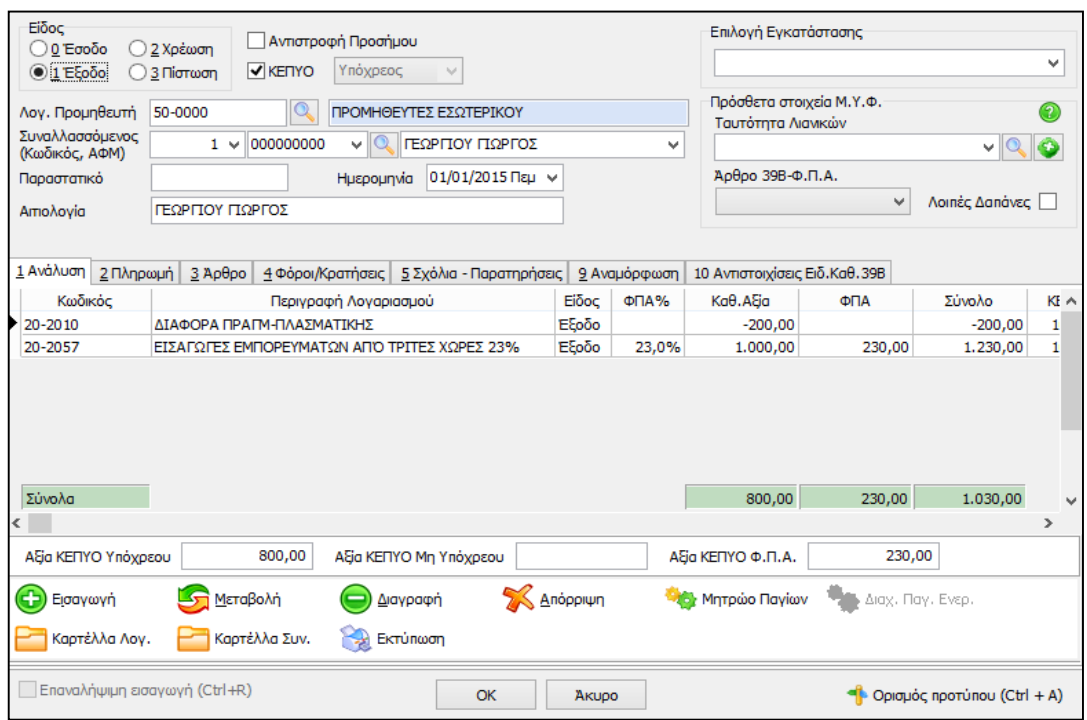

Στην συνέχεια θα πρέπει να συνδέσουμε και τους δύο λογαριασμούς στην ίδια στήλη βιβλίου πχ Εισαγωγές από Τρίτες χώρες. Έτσι το σύνολο της στήλης θα μας δώσει την πραγματική αξία, δηλαδή 800,00€ (=1000,00-200,00).

Με την παραπάνω παραμετροποίηση και μετά την εισαγωγή της εγγραφής, θα εμφανιστούν στην εκκαθαριστική και συγκεκριμένα στις φορολογητέες εισροές τα 1000,00€ και στο πεδίο 666 τα -200,00€. Οπότε στο σύνολο των εισροών θα εμφανίσει τα 800,00€, που είναι η πραγματική αξία της εισαγωγής.